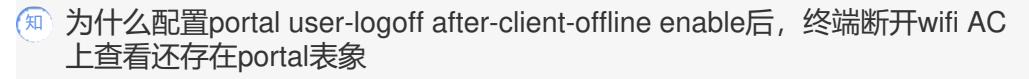

[wlan](https://zhiliao.h3c.com/questions/catesDis/163)接入 [wlan](https://zhiliao.h3c.com/questions/catesDis/165)安全 [Portal](https://zhiliao.h3c.com/questions/catesDis/193) **[聂冬](https://zhiliao.h3c.com/User/other/57811)** 2021-08-25 发表

组网及说明 普通组网

问题描述

为什么配置portal user-logoff after-client-offline enable后, 终端断开wifi AC上查看还存在portal表象

## 过程分析

portal user-logoff after-client-offline enable是开启无线Portal用户自动下线功能,无线客户端断开无线 连接后, Portal用户会自动下线。终端侧关闭wifi开关后, AC上会缓存有一个cache表, 这个表象是用 于终端漫游, 默认三分钟。 所以终端下线后, AC不会立刻删除client的表象信息, portal也需要等这个表象删掉后, 才会同步删除p ortal的表象。 所以portal user-logoff after-client-offline enable是与cache的时间联动。 client cache aging-time命令用来配置客户端Cache的老化时间。 undo client cache aging-time命令用来恢复缺省情况。 【命令】 client cache aging-time aging-time undo client cache aging-time 【缺省情况】 无线客户端Cache的老化时间为180秒。 【视图】 无线服务模板视图 【缺省用户角色】 network-admin 【参数】 aging-time: 无线客户端Cache的老化时间, 取值范围为0~86400, 单位为秒。 【使用指导】 配置无线客户端Cache的老化时间为0时,表示客户端下线之后立即删除客户端Cache相关信息。 本命令只能在无线服务模板处于关闭状态时配置。 【举例】 # 配置客户端Cache老化时间为100秒。 <Sysname> system-view [Sysname] wlan service-template service1 [Sysname-wlan-st-service1] client cache aging-time 100

## 解决方法

根据现场实际需求调整cache时间